# CSSE 220 Day 6

Intro to Java Graphics

#### Announcement

- Exam is one week from today
  - Wednesday Sept. 23
- More details to follow

### Outline

- Static (by examples)
- Live coding: a Java graphics program

```
public class Car {
    double mileage;
    //other stuff
    public double getMilesTravelled() {
        return this.mileage;
    public static double convertMilesToKm(double numberOfMiles) {
        return numberOfMiles * 1.609344f;
//Elsewhere...
//requires you to have a car object
Car myCar = new Car();
//requires you to have a car object
System.out.println(myCar.getMilesTravelled());//output depends on code
//can be called on the class Car itself
System.out.println(Car.convertMilesToKm(77));//output is 123.919488
```

```
public class Bicycle {
    private int speed;
    private static int numCreated = 0;
    public Bicycle(int speed) {
        this.speed = speed;
        Bicycle.numCreated++;
    public int getSpeed() {
        return this.speed;
    public static int getNumCreated() {
        return Bicycle.numCreated;
//No requirement to have a Bicycle yet...
System.out.println(Bicycle.getNumCreated());
Bicycle myBike1 = new Bicycle(18);
Bicycle myBike2 = new Bicycle(1);
System.out.println(Bicycle.getNumCreated() + " " + myBike1.getSpeed());
2 18
```

# Simplest Java Graphics Program

```
import javax.swing.JFrame;
                                           This code is already in
/**
                                           your project for today
 * From Ch 2, Big Java.
   @author Cay Horstmann
public class EmptyFrameViewer {
                                                 Creates a graphics
  /**
    Draws a frame.
                                                   frame object
   * @param args ignored
   */
  public static void main(String[] args)
                                                     Configures it
    JFrame frame = new JFrame();
    frame.setSize(300,400);
    frame.setTitle("An Empty Frame");
    frame.setDefaultCloseOperation(JFrame.EXIT_ON_CLOSE);
    frame.setVisible(true);
                                             Tells Java to exit program
                                               when user closes the
                       Display the frame
                                                     frame
```

MyViewer and MyComponent (Based on RectangleViewer and RectangleComponent from Big Java)

#### LIVE CODING

### Other Shapes

- new Ellipse2D.Double(double x, double y, double w, double h)
- new Line2D.Double(double x1, double y1, double x2, double y2)
- new Point2D.Double(double x, double y)
- new Line2D.Double(Point2D p1, Point2D p2)
- new Arc2D.Double(double x, double y, double w, double h, double start, double extent, int type)
- Try these!
  - Add an ellipse and both kinds of lines to MyComponent

### Using translate and rotate successfully

- Translate and rotate to adjust the "state" of the pen
- It is usually easier to move the pen, than draw in a fixed configuration around (0,0), then move the pen back
- Make (0,0) your center of rotation
  - can change the point of origin using translate() so you can rotate different portions of the component

### Work on the biggest fan code

- We'll walk through it together to explain how the classes work
- Then you should modify the fan to print one blade vertically – use transform to move (0,0) to the center of the fan and then draw from there

# Making Faces

- Due Monday Sep 21, 11:59 PM
- Implement a class that draws a face of a given size at a given location. You should also be able to mutate (translate & rotate) it.
- Similar to Biggest Fan (but more complex)
- 1. Specification (in HW)
- 2. Code (incrementally)
- 3. This project can be difficult

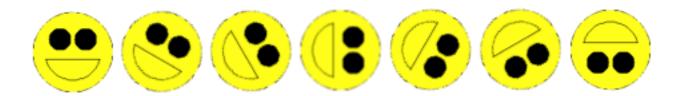